# digital

EK–KN300–IN. D01

# **KN30n CPU INSTALLATION CARD**

Use this card as a quick reference to install the KN30n CPU module in an AlphaServer 4000/4100 system.

*WARNING: CPU modules and memory modules have parts that operate at high temperatures. Wait 2 minutes after power is removed before touching any module.*

*CAUTION: Wear an antistatic wrist strap when working on this system.*

# **Overview**

- Expose the system drawer in the pedestal or cabinet.
- Install the CPU module.
- Verify the installation.

#### **Expose the System Drawer in the Pedestal**

- 1. Shut down the operating system and power down the system.
- 2. Open the front door of the pedestal and remove it by lifting and pulling it away from the system, as shown in the illustration below.

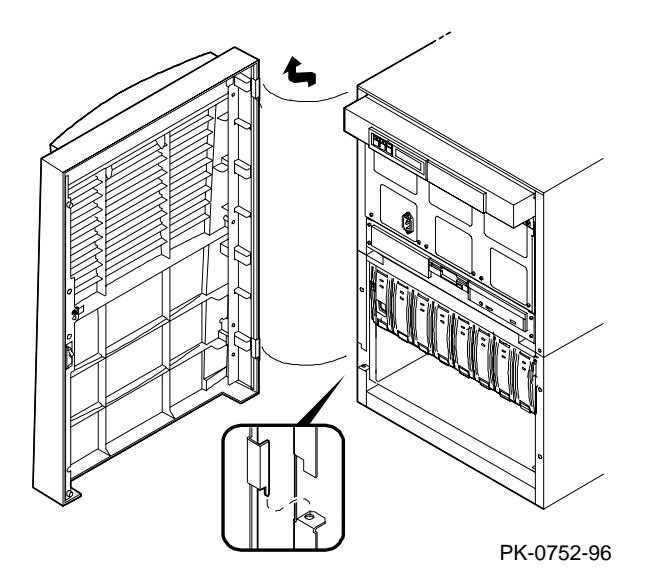

3. Remove the top cover from the pedestal. Remove the two Phillips head retaining screws midway up each side of the pedestal, tilt the cover up, and lift it away from the frame.

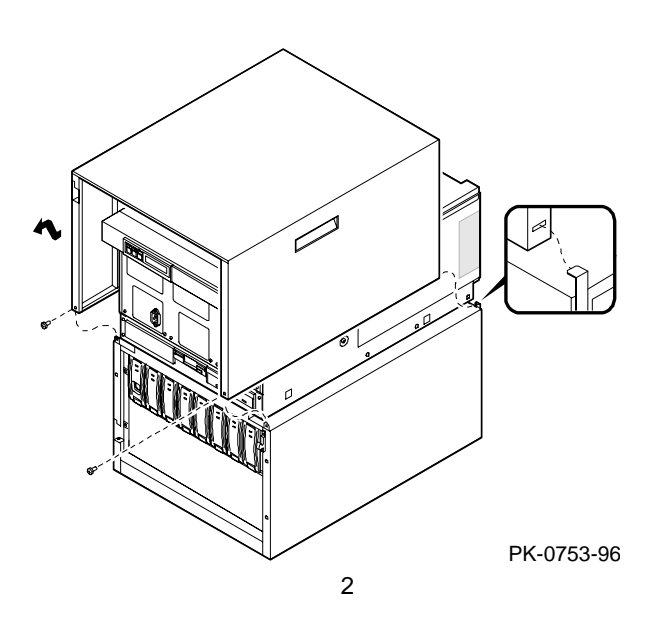

#### **Expose the System Drawer in the H9A10–EB/EC Cabinet**

- 1. Shut down the operating system and power down the system.
- 2. Open the front and rear doors of the cabinet.
- 3. At the front of the cabinet, unplug the power supplies in the drawer.
- 4. At the rear, remove the two Phillips screws holding the shipping bracket on the mounting rail at the right.
- 5. Use a flathead screwdriver to disengage the lock mechanism at the lower left and upper right corners of the drawer. Slide the drawer out part way and release the lock mechanism by removing the screwdriver.
- 6. Slide the drawer out until it locks.

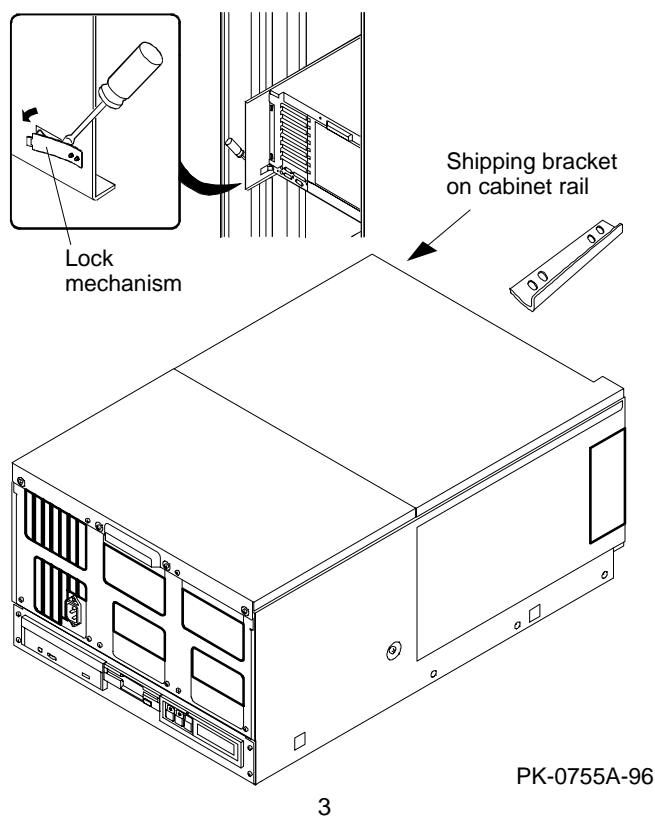

### **Expose the System Drawer in the H9A10–EL/EM Cabinet**

*WARNING: Only DIGITAL Customer Service representatives or customer maintenance personnel who are familiar with computer hardware should slide system drawers out of the cabinet. Personnel should be experienced and trained in installing computers and related equipment. Before pulling a system drawer out, make sure the stabilizer bar is fully extended; then adjust the foot at the end of the bar so it touches the floor.*

- 1. Open the front door of the cabinet.
- 2. Pull out the stabilizer bar at the bottom of the cabinet until it stops.
- 3. Extend the leveler foot at the end of the stabilizer bar to the floor.
- 4. Unplug the power supplies in the drawer.
- 5. Slide the drawer out until it locks.

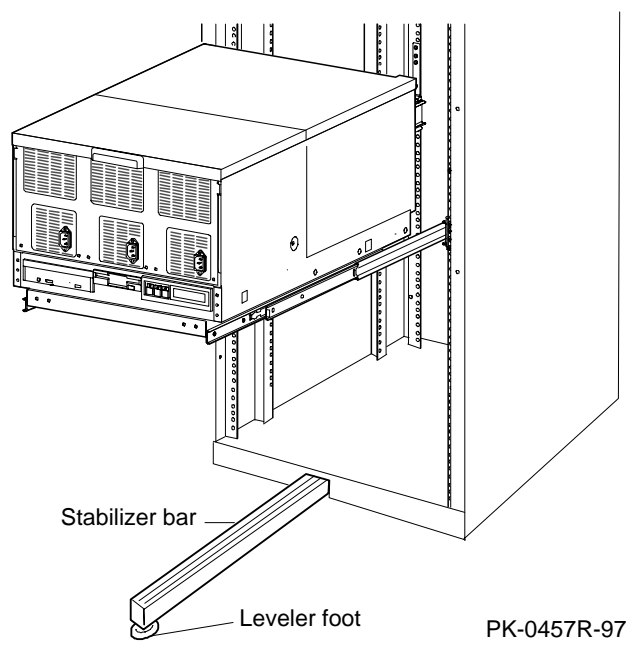

## **Install the CPU Module**

1. Remove the cover from the system card cage section of the system drawer. Remove the two Phillips head screws and slide the cover off the drawer.

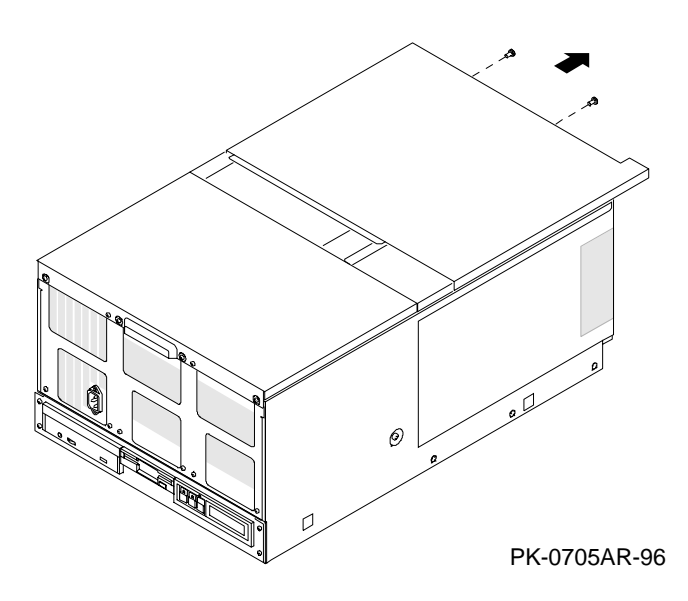

- 2. Insert the new CPU module:
	- a. Determine the slot on the system motherboa rd for the new module. The first CPU module is in slot 0, the second in slot 1, and so on.

## AlphaServer 4000 System Motherboard

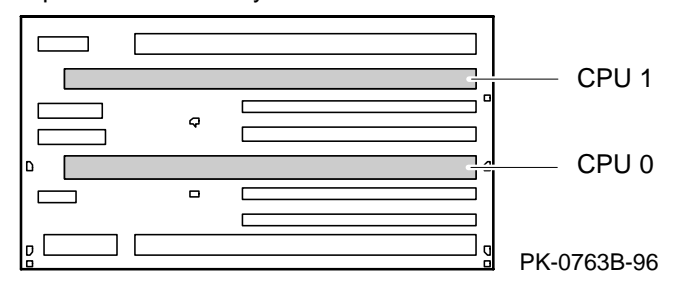

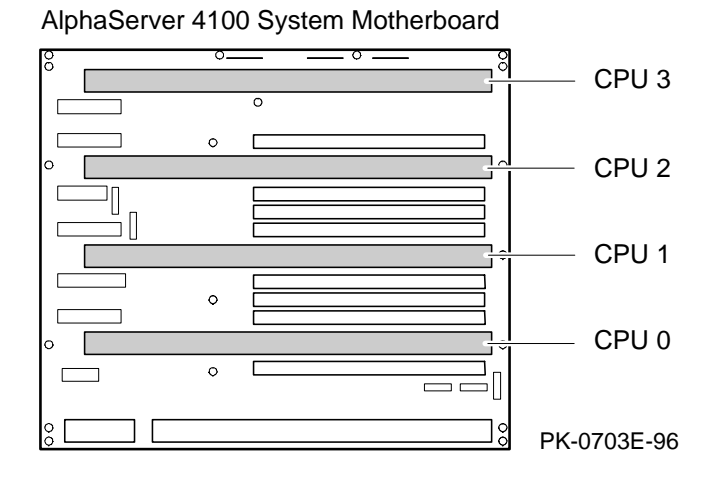

b. The module handle has a lever at each end. Insert the module in the slot and push down on both levers at the same time.

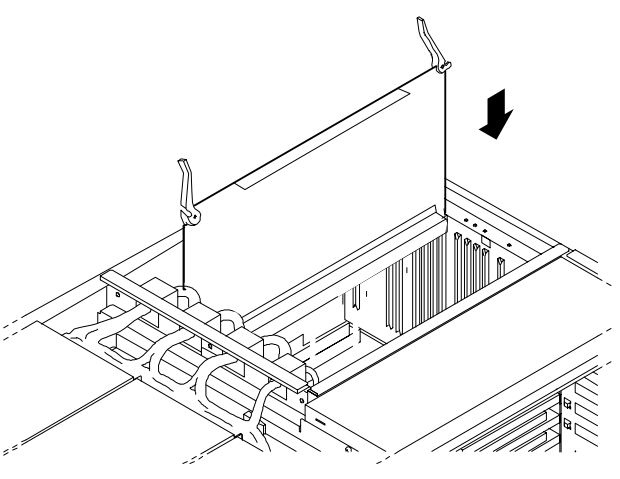

PK-0718R-96

#### **Verify the Installation**

DIGITAL UNIX or OpenVMS system:

- 1. Replace the cover on the system bus card cage. Power up the system and verify that power-up diagnostics pass.
- 2. From the SRM console, issue the **show cpu** command to display the status of the new module.

P00>>> show cpu

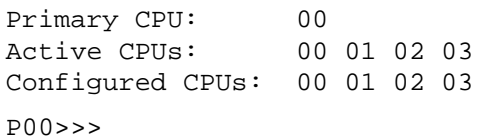

Windows NT system:

- 1. Replace the cover on the system bus card cage. Power up the system and verify that power-up diagnostics pass.
- 2. Start **AlphaBIOS Setup**, select **Display System Configuration**, and press Enter.
- 3. Using the arrow keys, select **MC Bus Configuration** to display the status of the new module.

All systems:

• Issue the **test cpu***n* command from the SRM console. For AlphaServer 4000 systems, *n* is 0, 1, or \*; for AlphaServer 4100 systems, *n* is 0, 1, 2, 3, or \*. The value indicates a specific CPU or all CPUs.

Part numbers for options can be found on the Internet. Using a World Wide Web browser (such as Mosaic or Netscape), follow links to the appropriate AlphaServer supported options list from URL:

http://www.digital.com/info/alphaserver/products.html